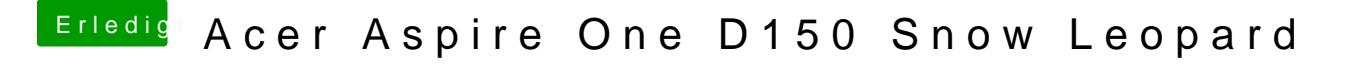

Beitrag von TuRock vom 22. Mai 2014, 18:05

beim booten -v eingeben und Foto davon machen ! Oder, du versuchst mit BootFalg -v -x